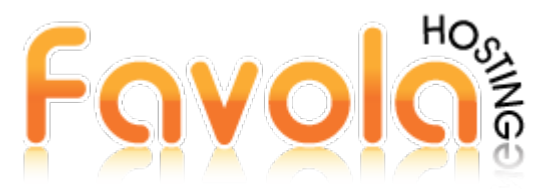

## **Indicaciones Iniciales para el Uso del Servicio**

Si usted es nuevo en Favola Hosting, es muy importante que lea las siguientes indicaciones que le ayudarán a utilizar su servicio contratado:

- Lea detenidamente el correo de bienvenida que le enviamos a su email donde se encuentran sus datos de acceso al servicio y por favor solo comparta esa información con personas de su absoluta confianza.
- Le sugerimos esperar 24 horas para poder acceder y utilizar su servicio de Hosting ya que deben expandirse las DNS de su dominio por internet para que el servicio esté estable y funcionando correctamente. Si lo hace antes de ese tiempo, es muy probable que se presentarán intermitencias en el servicio durante esas primeras 24 horas.
- Cuando recién contrata el servicio, es nuevo. Es decir que está vacío y por ende cuando usted abra su dominio en un explorador de internet, se visualizará el error 404. Este error indica que no hay ninguna página web, pero una vez que usted publique un contenido ese error desaparecerá y se mostrará su página.

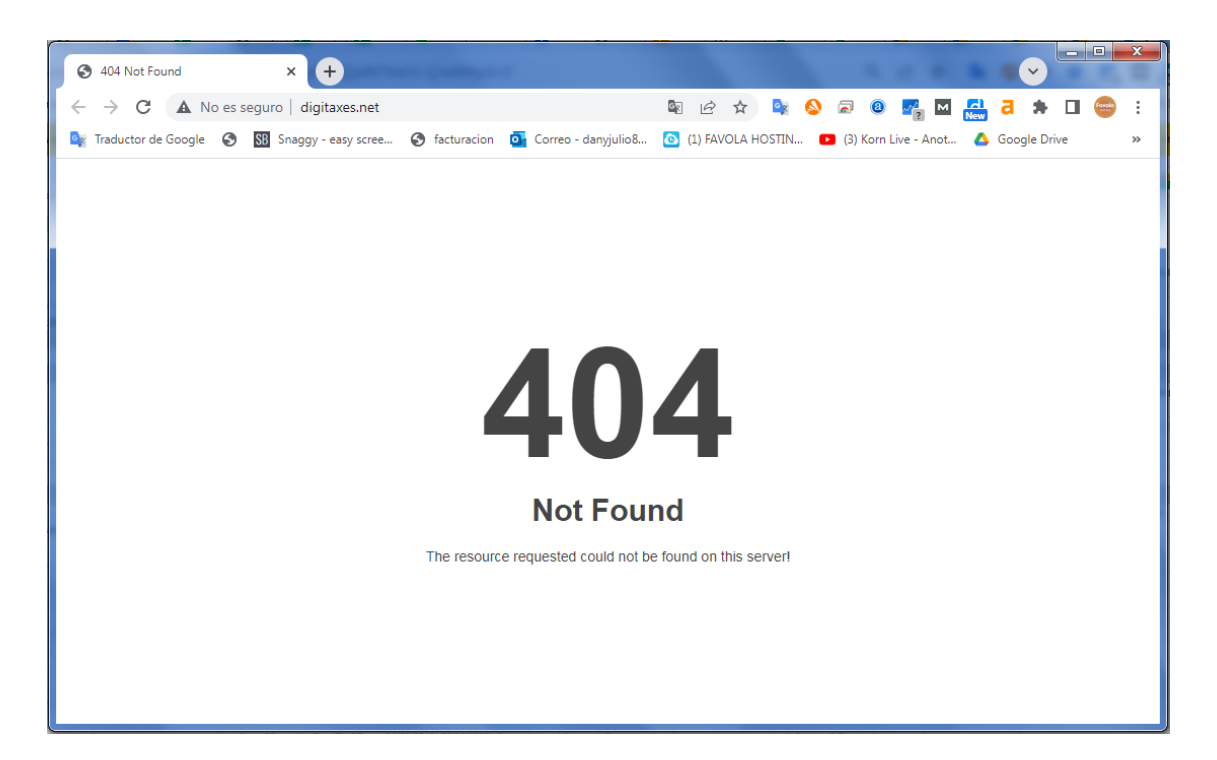

• El servidor por defecto para mostrar su sitio web, buscará un archivo llamado INDEX de extensión html o php y si su sitio web no tiene el archivo de la página principal nombrado de esa manera, entonces su sitio web no se visualizará. Es un error llamar a la página principal de su sitio web como PRINCIPAL.html o HOME.html

- Nuestro soporte técnico está centrado en el correcto funcionamiento del servidor, del cpanel y sus herramientas y también de brindarle una guía inicial en el uso del servicio. Favola Hosting le entrega al cliente su respectivo usuario y contraseña de cPanel para que el mismo tenga la administración total de su servicio, por ejemplo el cliente es el encargado de subir su sitio web, de crear sus correos empresariales y de configurarlos en su Microsoft Outlook. Para esto disponemos de manuales muy cortos y prácticos para que lo pueda realizar.
- Favola Hosting puede modificar o actualizar el sitio web de un cliente que lo requiera como un servicio adicional y con su respectiva tarifa.
- Nuestra atención y soporte a clientes es brindada por llamada telefónica, email y whatsapp, siendo este último, nuestro canal de comunicación más desarrollado y le sugerimos que lo utilice con mayor frecuencia para una atención más rápida. Puede ver nuestros datos de contacto y horarios e[n https://www.favolahosting.com/contactenos.php](https://www.favolahosting.com/contactenos.php)
- Por favor revise nuestra sección de SOPORTE, allí se encuentran varios tutoriales que le ayudarán a realizar las tareas más comunes en el uso de su plan de Hosting, tal como creación de correos, publicación de sus sitio web, etc. Ver:<https://www.favolahosting.com/soporte.php>
- Es una buena práctica, actualizar la contraseña de su cPanel. Nuestros clientes reciben una clave inicial en el momento de crear su servicio, pero es indispensable que la actualicen a una de su preferencia y que evite al máximo compartirla con terceros. Revise como hacerlo: <https://www.favolahosting.com/soporte/Cambiando-la-clave-de-su-cPanel.pdf>
- Es importante que nuestros clientes estén siempre pendientes de su servicio de Hosting y la manera más eficiente de realizarlo es prestar atención a los mensajes que nuestro servidor les envía a su email de manera automática, a manera de notificaciones y son las siguientes:

## Preferencias de contacto

Notificarme cuando:

- Mi dirección de correo electrónico de contacto cambia.
	- El sistema le notificará a sus direcciones de correo electrónico de contacto actuales y anteriores.
	- A Mis preferencias para las notificaciones de cambio de dirección de correo electrónico de contacto están deshabilitadas.
- Mi cuenta se acerca a su cuota de disco.
- Mi cuenta se acerca al límite de uso de ancho de banda.
- Cambios de contraseña de mi cuenta. The system will notify you when the password changes because of a user request.
	- Al Mis preferencias para las notificaciones de cambio de contraseña de la cuenta están desactivadas.
- A Se vincula una cuenta externa a mi cuenta con fines de autenticación.
	- A Mis preferencias para las notificaciones de vínculo externo de la cuenta están desactivadas.
- Cambios de la configuración de la autenticación de dos factores de mi cuenta.
	- V Mis preferencias para las notificaciones de autenticación de dos factores están desactivadas.

Al momento de crear un plan de Hosting, se coloca el correo electrónico provisto por el cliente para añadirlo a su cPanel y que pueda tomar acción a las notificaciones enviadas a su email. Le sugerimos que añada otro correo adicional al que pueda recibir estas notificaciones y que al menos 2 personas en su negocio online estén al tanto. Revise este sencillo manual:

[https://www.favolahosting.com/soporte/Proporcione-2-correos-para-recibir-notificaciones-de](https://www.favolahosting.com/soporte/Proporcione-2-correos-para-recibir-notificaciones-de-cuenta.pdf)[cuenta.pdf](https://www.favolahosting.com/soporte/Proporcione-2-correos-para-recibir-notificaciones-de-cuenta.pdf)